# e-File and e-Pay Sales Tax - DR-15

Please note: Account information presented is fictitious. This slideshow can be shared with taxpayers.

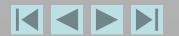

To move through this tutorial, use the buttons at the bottom of the screen.

- To go to the last slide, use the button.

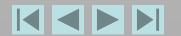

### From the <u>Florida Department of Revenue</u> Internet homepage, click File and Pay

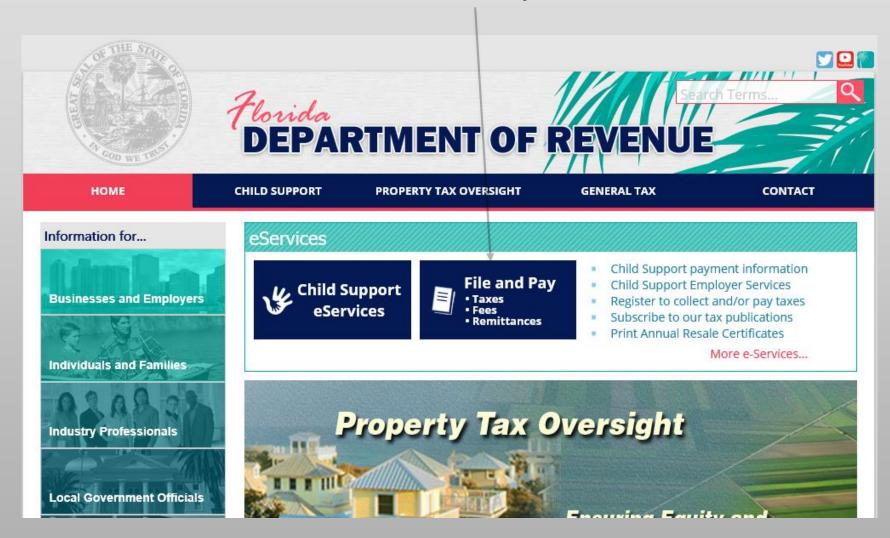

### Under the File and Pay Taxes and Fees section, click Sales and Use Tax

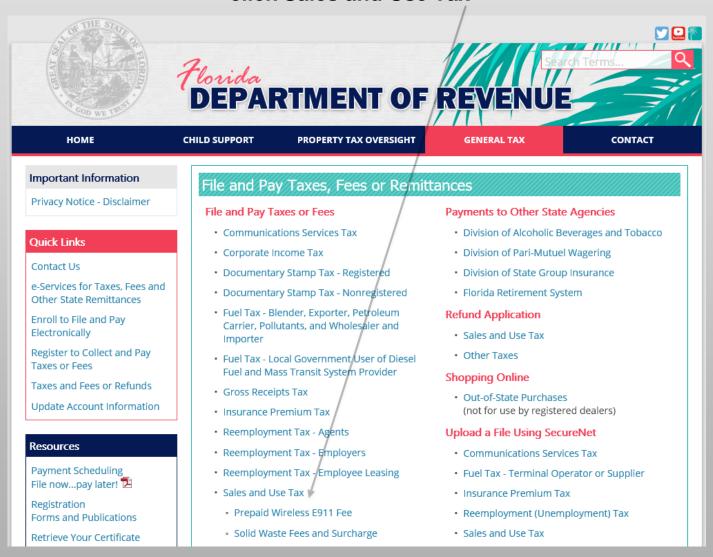

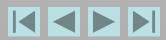

### Type your User Id and Password, *or* click the check box *and* type your Sales Tax Certificate Number and Business Partner Number. Click login.

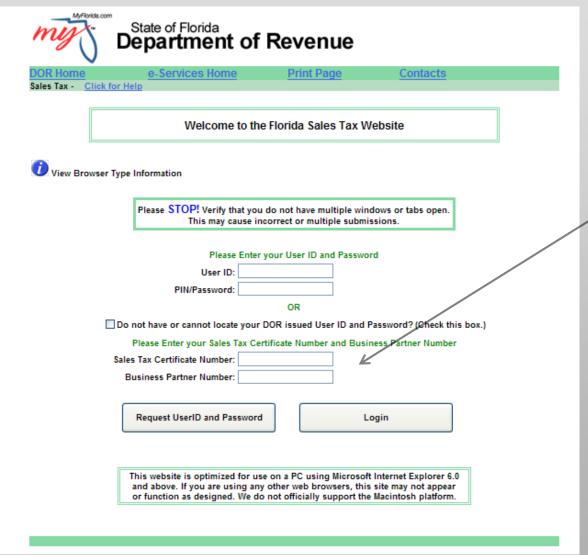

Note: When you log in with the Sales Tax
Certificate Number and Business Partner
Number, check box options to use contact and bank account information on file, are not available.

You also cannot reprint confirmations pages.

### Current bulletins about this tax will display. Click Next.

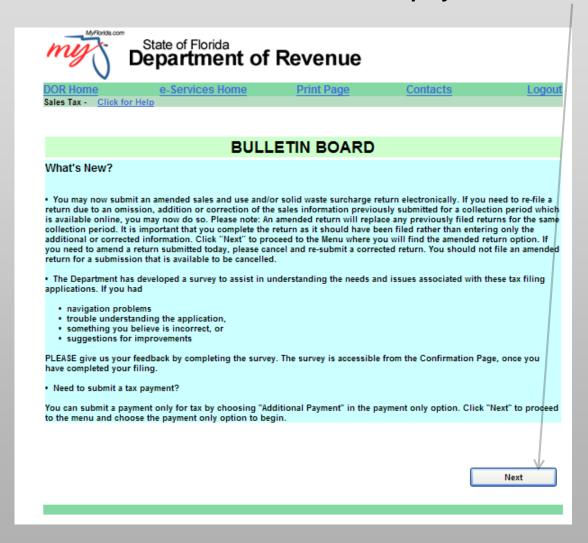

### Click DR-15 (Sales and Use Return).

### Choose Activity File and Pay DR-15 (Sales and Use Return) Amended DR-15 (Sales and Use Return) Payment Only (Choice does NOT include a tax return) Other Sales and Use Tax Payments Other Options Print Resale Certificate(s) Reprint Confirmation Page(s) Cancel Submission(s) View Cancelled Submission(s) Update e-Services Profile Check for Bills Change Business Address and/or Account Status Note: All cancellations to submissions must be executed prior to 5:00 p.m. ET on the date of submission. By selecting this option to cancel a submission, you are permanently deleting the submission from our database. Your confirmation will no

longer be valid.

The application now offers the option to file an amended DR-15 on a return *already submitted*.

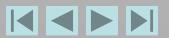

### Click the down arrow and click a collection period to select it.

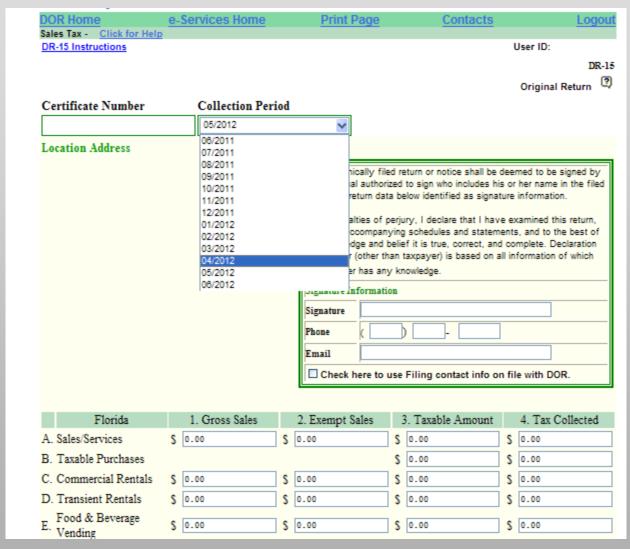

#### **NOTE**

The application will default to the current collection period.

You can go back 11 months or forward 1 month to file previous or future returns.

If you submit more than one payment for the same collection period, a message will display, to help ensure you do not submit a duplicate payment.

See instructions, upper left.

### Click the checkbox to use *filing* contact information on file with the Department, or type your name, phone number, and email address. Scroll down.

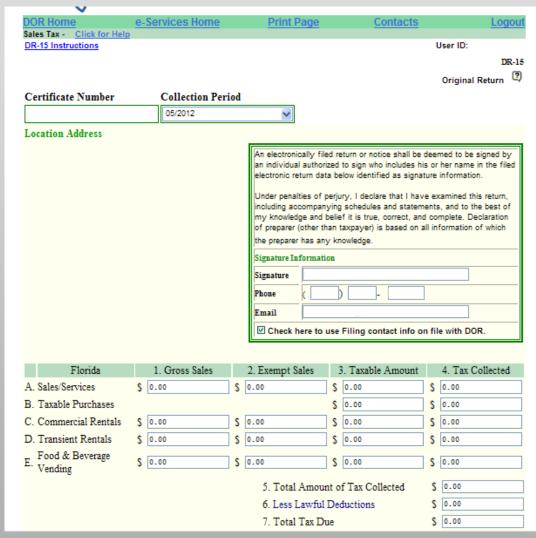

#### **NOTE**

To move from field to field, press tab or click in the field.

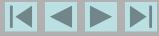

### Complete applicable fields.

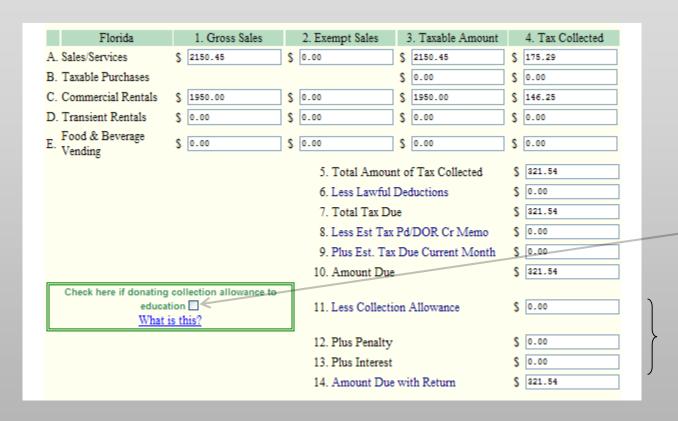

#### NOTE

Lines 11, 12, and 13 must be entered by you.

You can claim a collection allowance or enter penalty and interest, but *not* both. Click the checkbox to donate your collection allowance to education.

Click the checkbox again to deselect it and enter the collection allowance.

\$50 is the minimum penalty allowed.

# Some fields are mandatory. If you click Next without completing them, error messages display in blue, at the bottom. More than one error may display. Correct error(s). Scroll down.

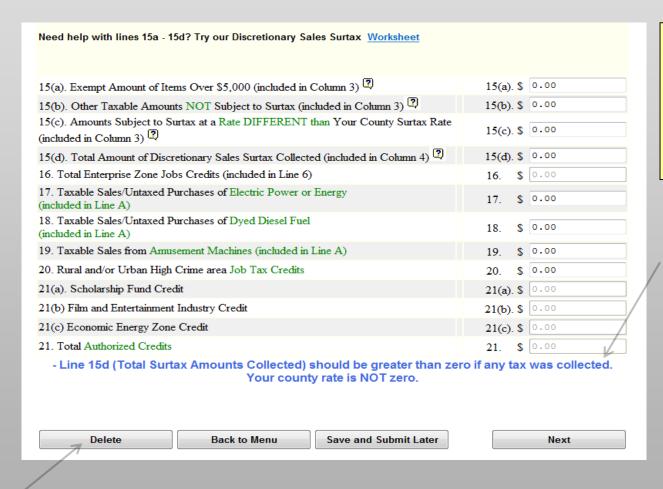

Click Delete to clear all return information entered. Then click Yes, to return to the menu and make a new selection.

#### NOTE

Errors should be corrected. Warnings will let you continue without correction but you may get a bill later.

### If you need help with lines 15a-15d, you may open a worksheet.

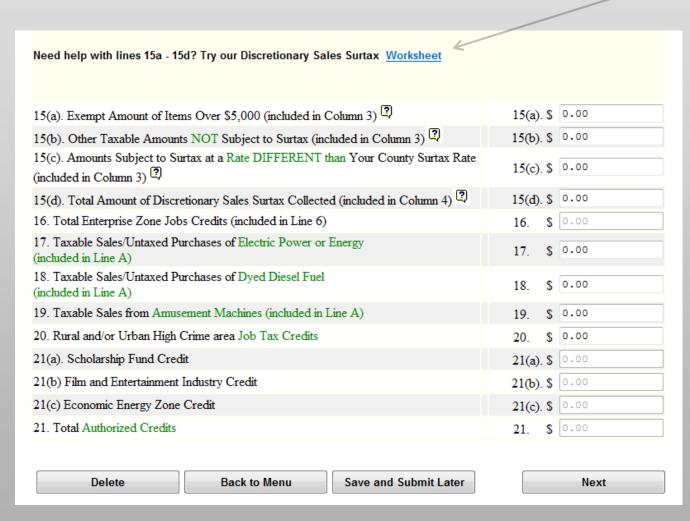

#### NOTE

If you enter a collection allowance, and it is not correct, the collection allowance will autocorrect when you move to a new field or click Next.

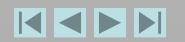

### Enter data in the worksheet. Click Validate to check your calculations. Click Back to Return.

|                                    | OR Home                                       | e-Services            | Home I                | Print Page        | Contacts                 | Logo                                                      | ut   |
|------------------------------------|-----------------------------------------------|-----------------------|-----------------------|-------------------|--------------------------|-----------------------------------------------------------|------|
|                                    | les Tax - Click for Help<br>R-15 instructions |                       |                       |                   |                          | User ID:                                                  |      |
| <u> </u>                           | K-13 III BUI UUUUI B                          |                       |                       |                   | Di                       |                                                           |      |
| _                                  |                                               | ~ " "                 |                       |                   | Discretionary Sal        | es Surtax Workshe                                         | et   |
| C                                  | ertificate Number                             | Collecti              | ion Period            |                   |                          |                                                           |      |
|                                    |                                               |                       | 05/2012               |                   |                          |                                                           |      |
| L                                  | ocation Address                               |                       |                       | _                 |                          |                                                           |      |
|                                    |                                               |                       |                       | c                 | ontact Information       |                                                           | 1    |
|                                    |                                               |                       |                       | N                 | ame                      |                                                           |      |
|                                    |                                               |                       |                       | Pi                | tone                     |                                                           |      |
|                                    |                                               |                       |                       | E                 | mail                     |                                                           |      |
|                                    |                                               |                       |                       |                   |                          |                                                           | _    |
|                                    | include all taxable an                        | ounts from line 34    | (Taxable Sales/Servic | es) and 3B (Taxal | ble Purchases) on the re | turn in the arid below:                                   |      |
|                                    | Sales NOT subject                             |                       |                       | ,                 |                          |                                                           |      |
|                                    | to<br>county surtax                           |                       |                       |                   |                          |                                                           |      |
|                                    | 0%                                            | .25%                  | .5%                   | .75%              | 1%                       | 1.25%                                                     | 1.5% |
| Taxable Amount<br>(Sales/Purchase) |                                               |                       |                       |                   |                          | 0.00                                                      |      |
| County Surtax                      |                                               |                       |                       |                   |                          |                                                           |      |
| Amount Due                         | 0.00                                          |                       |                       |                   |                          | 0.00                                                      |      |
|                                    | hanges. The county sur                        |                       |                       |                   |                          | rect. If not, please click on<br>or machine(s) registered |      |
|                                    |                                               |                       |                       | Taxab<br>Amou     |                          | County Surtax<br>Amount Due                               |      |
| Co                                 | ommercial Rentals                             |                       |                       | \$ 1950.00        | \$                       |                                                           |      |
| Tr                                 | ansient Rentals                               |                       |                       | \$ 0.00           | \$                       | 0.00                                                      |      |
| Fo                                 | ood & Beverage Vendin                         | 9                     |                       | \$ 0.00           | \$                       | 0.00                                                      |      |
| Ex                                 | empt amount of single                         | sales over \$5,000.00 |                       | \$                |                          |                                                           |      |
|                                    | If at any time you                            | would like to         | EXIT the worksh       | neet and retur    | n to the tax return      | , click on Cancel.                                        |      |
|                                    |                                               | Cancel                |                       | Validate          | Back to R                | eturn                                                     |      |

### If additional corrections are needed, click Back to Return.

| Inclu                              | ıde all taxable amou                                                 | unts from line 3A (Ta | axable Sales/Service | es) and 3B (Taxabl | e Purchases) on t      | he return in the grid | below: |
|------------------------------------|----------------------------------------------------------------------|-----------------------|----------------------|--------------------|------------------------|-----------------------|--------|
|                                    | Sales NOT subject<br>to<br>county surtax<br>0%                       | .25%                  | .596                 | .7596              | 196                    | 1.25%                 | 1.5%   |
| Taxable Amount<br>(Sales/Purchase) | 0.00                                                                 | 0.00                  | 0.00                 | 0.00               | 0.00                   | 0.00                  | 0.00   |
| County Surtax<br>Amount Due        | 0.00                                                                 | 0.00                  | 0.00                 | 0.00               | 0.00                   | 0.00                  | 0.00   |
| "Back to Return" t                 | nts entered on lines<br>to make changes. Th<br>this certificate numb | he county surtax an   |                      |                    |                        |                       |        |
| Cor                                | mmercial Rentals                                                     |                       |                      | \$ 1950.00         | \$                     | 0.00                  |        |
| Trai                               | nsient Rentals                                                       |                       |                      | \$ 0.00            | <u> </u>               | 0.00                  |        |
| Foo                                | od & Beverage Vend                                                   | ling                  |                      | \$ 0.00            | s                      | 0.00                  |        |
| Exe                                | empt amount of sing                                                  | le sales over \$5,00  | 00.00                | \$ 0.00            |                        |                       |        |
| To                                 | If at any time                                                       | -                     |                      |                    | ksheet is less than th |                       | axable |
|                                    | Make                                                                 | Changes to Return     | Make Changes to V    | Vorksheet Make     | NO Changes and P       | roceed 🗆              |        |
|                                    |                                                                      | Cancel                |                      | 'alidate           | Back to R              |                       |        |

### Scroll down. Click Next.

| 15(a). Exempt Amount of Items Over \$5,000 (included in Column 3)                                        | 15(a). \$ 0.00    |
|----------------------------------------------------------------------------------------------------|-------------------|
| 15(b). Other Taxable Amounts NOT Subject to Surtax (included in Column 3)                                | 15(b). \$ 0.00    |
| 15(c). Amounts Subject to Surtax at a Rate DIFFERENT than Your County Surtax Rate (included in Column 3) | 15(c). \$ 1000.00 |
| 15(d). Total Amount of Discretionary Sales Surtax Collected (included in Column 4)                       | 15(d). \$ 56.51   |
| 16. Total Enterprise Zone Jobs Credits (included in Line 6)                                              | 16. \$ 0.00       |
| 17. Taxable Sales/Untaxed Purchases of Electric Power or Energy (included in Line A)                     | 17. \$ 0.00       |
| 18. Taxable Sales/Untaxed Purchases of Dyed Diesel Fuel<br>(included in Line A)                          | 18. \$ 0.00       |
| 19. Taxable Sales from Amusement Machines (included in Line A)                                           | 19. \$ 0.00       |
| 20. Rural and/or Urban High Crime area Job Tax Credits                                                   | 20. \$ 0.00       |
| 21(a). Scholarship Fund Credit                                                                           | 21(a). \$ 0.00    |
| 21(b) Film and Entertainment Industry Credit                                                             | 21(b). \$ 0.00    |
| 21(c) Economic Energy Zone Credit                                                                        | 21(c). \$ 0.00    |
| 21. Total Authorized Credits                                                                             | 21. \$ 0.00       |

## Review this page. From this point forward, you will see a note reminding you whether or not you chose to donate your collection allowance to education. Scroll down.

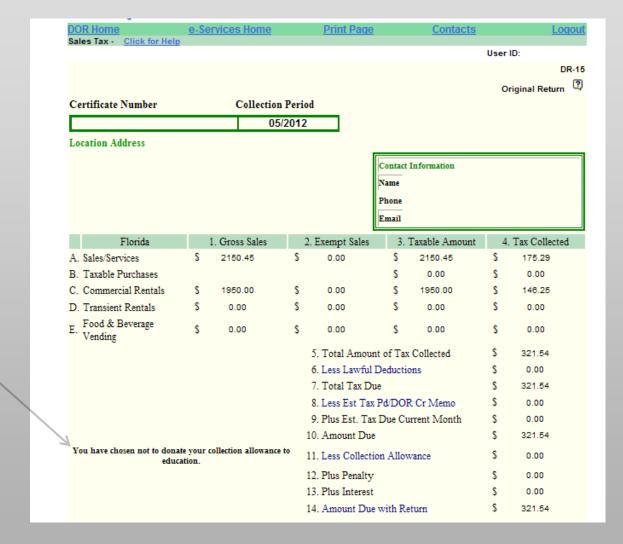

### **Click Enter Payment.**

| Payment you have authorize                                                                               | ed        | 321.54      |
|----------------------------------------------------------------------------------------------------|-----------|-------------|
| 15(a). Exempt Amount of Items Over \$5000 (included in Column 3)                                         | 15(a). \$ | 0.00        |
| 15(b). Other Taxable Amounts NOT Subject to Surtax (included in Column 3)                                | 15(b). \$ | 0.00        |
| 15(c). Amounts Subject to Surtax at a Rate DIFFERENT than Your County Surtax Rate (included in Column 3) | 15(c). \$ | 1000.00     |
| 15(d). Total Amount of Discretionary Sales Surtax Collected (included in Column 4)                       | 15(d). \$ | 56.51       |
| 16. Total Enterprise Zone Jobs Credits (included in Line 6)                                              | 16. \$    | 0.00        |
| 17. Taxable Sales/Untaxed Purchases of Electric Power or Energy (included in Line A)                     | 17. \$    | 0.00        |
| 18. Taxable Sales/Untaxed Purchases of Dyed Diesel Fuel (included in Line A)                             | 18. \$    | 0.00        |
| 19. Taxable Sales from Amusement Machines (included in Line A)                                           | 19. \$    | 0.00        |
| 20. Rural and/or Urban High Crime area Job Tax Credits                                                   | 20. \$    | 0.00        |
| 21(a). Scholarship Fund Credit                                                                           | 21(a). \$ | 0.00        |
| 21(b). Film and Entertainment Industry Credit                                                            | 21(b). \$ | 0.00        |
| 21(c). Economic Energy Zone Credit                                                                       | 21(c). \$ | 0.00        |
| 21 Other Authorized Credits                                                                              | 21. \$    | 0.00        |
|                                                                                                    |           |             |
| Back to Return Save and Submit Later Submit Return On                                                    | ly Ent    | ter Payment |

You have the option to submit a return only.

#### NOTE

If you plan to complete file and/or pay today, always choose the button that moves you forward.

Use buttons at the bottom of the page to:

- Go Back to Return.
- Save and Submit Later.
- Submit Return Only
- Enter Payment.

Some information will carry forward. Verify all information, including the check amount. If there is an error, scroll down and click Back to Return, at the bottom.

Click the calendar next to Debit Date.

Click a date on the calendar, to select it.

Click **◄** or **▶** to move from month to month.

The debit date is the date you want funds withdrawn from your bank account.

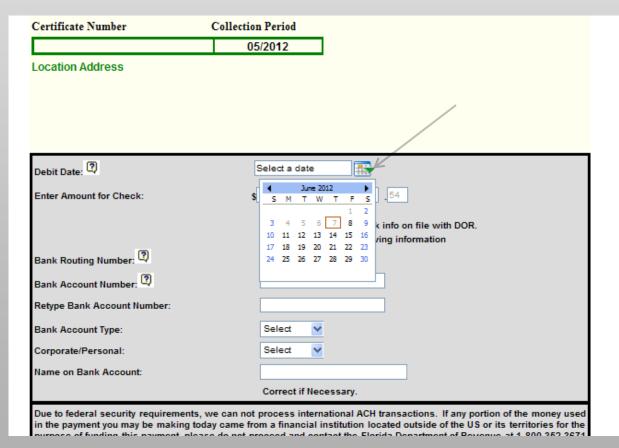

#### NOTE

The debit date cannot be today or any gray or blue date. Only bank days can be selected (black, bolded dates).

You can file now, then select a future date to schedule your payment.

Click? for more information.

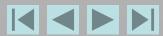

#### You have 2 options for entering bank information.

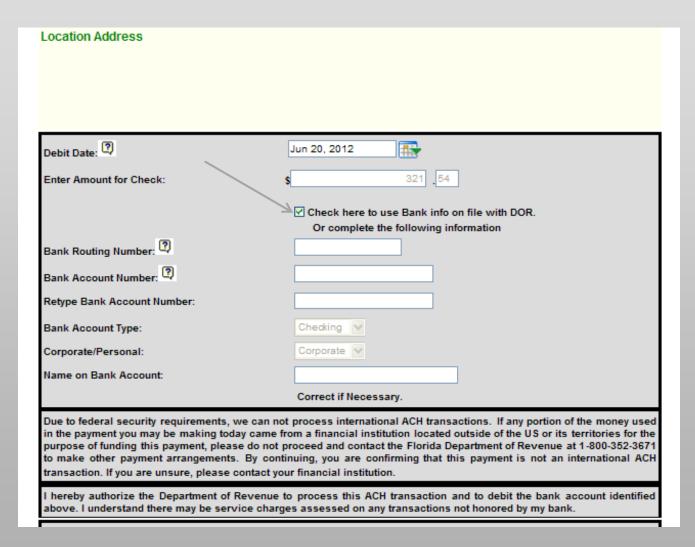

1 – Click the checkbox to use your bank information already on file with the Department. This is the preferred method.

OR

2 – Type complete bank information.

# When you elect to use your bank information on file with the Department, those fields are grayed out. The bank account number has leading asterisks and only the last four digits of the number display.

| Debit Date: 🍳               | Jun 20, 2012                                    |
|-----------------------------|-------------------------------------------------|
| Enter Amount for Check:     | 321 54                                          |
|                             | ✓ Check here to use Bank info on file with DOR. |
|                             | Or complete the following information           |
| Bank Routing Number: 🍳      |                                                 |
| Bank Account Number:        | 4                                               |
| Retype Bank Account Number: |                                                 |
| Bank Account Type:          | Checking 🔽                                      |
| Corporate/Personal:         | Corporate 🔻                                     |
| Name on Bank Account:       |                                                 |
|                             | Correct if Necessary.                           |

# When you elect to type bank information, the full bank account number displays in black with no asterisks. If you neglect to provide required information in the correct format, error messages display in blue. Correct any errors.

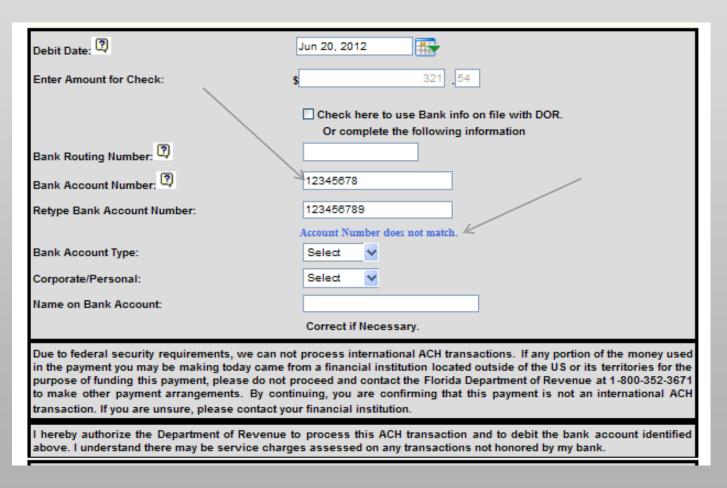

#### NOTE

The bank account number must be entered twice to help prevent typing errors.

### Click down arrows and click a bank account type to select it (checking or savings *and* corporate or personal). Scroll down.

| Enter Amount for Check:     | 321 54                                        |
|-----------------------------|-----------------------------------------------|
|                             |                                               |
|                             | Check here to use Bank info on file with DOR. |
|                             | Or complete the following information         |
| Bank Routing Number:        |                                               |
| Bank Account Number: 💽      | 12345678                                      |
| Retype Bank Account Number: | 12345878                                      |
| Bank Account Type:          | Checking 🕶                                    |
| Corporate/Personal:         | Select Checking                               |
| Name on Bank Account:       | Savings STING ENTERPRIS                       |
|                             | Correct if Necessary.                         |

### Click the checkbox to use *payment* contact information on file with the Department, or type a signature, phone number, and email address. Click Next.

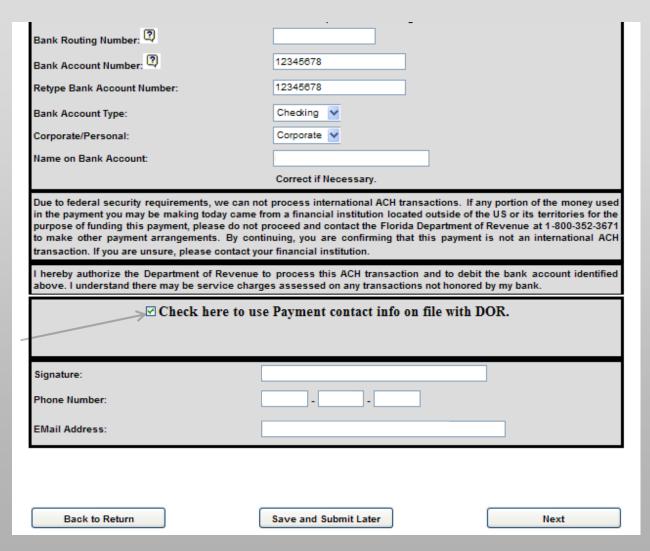

#### NOTE

If you change contact information at this point, the change will display on the confirmation page.

### Review return and payment information. Scroll down.

|                                                               | Collection Period                                                                 |                                                                                                    |
|---------------------------------------------------------------|-----------------------------------------------------------------------------------|----------------------------------------------------------------------------------------------------|
|                                                               | 05/2012                                                                           |                                                                                                    |
| Location Address                                              |                                                                                   |                                                                                                    |
|                                                               |                                                                                   | Contact Information  Name  Phone  Email                                                                                                    |
| Debit Date:                                                   | 6/20/201                                                                          | 2                                                                                                    |
| Amount for Check:                                             | \$321.54                                                                          |                                                                                                    |
| Bank Routing Number:                                          |                                                                                   |                                                                                                    |
| Bank Account Number:                                          | 1234567                                                                           | 8                                                                                                    |
| Bank Account Type:                                            | Checking                                                                          | 9                                                                                                    |
| Corporate/Personal:                                           | Corporat                                                                          | te                                                                                                    |
| Name on Bank Account:                                         |                                                                                   |                                                                                                    |
| in the payment you may be ma<br>purpose of funding this payme | aking today came from a financial insti<br>ent, please do not proceed and contact | onal ACH transactions. If any portion of the money used tution located outside of the US or its territories for the the Florida Department of Revenue at 1-800-352-3671 ming that this payment is not an international ACH on. |
|                                                               |                                                                                   |                                                                                                    |

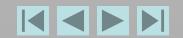

### This is your last opportunity to make changes. Scroll down.

| Phone Number: EMail Address: | Signature:     |  |
|------------------------------|----------------|--|
| EMail Address:               | Phone Number:  |  |
|                              | EMail Address: |  |

| Florida                                 |       | 1. Gross Sales          |     | ) Enament Calca     | 2      | Taxable Amous | . 4       | . Tax Collected |
|-----------------------------------------|-------|-------------------------|-----|---------------------|--------|---------------|-----------|-----------------|
|                                         |       |                         |     | 2. Exempt Sales     |        |               |           |                 |
| A. Sales/Services                       | S     | 2150.45                 | S   | 0.00                | S      | 2150.45       | \$        | 175.29          |
| B. Taxable Purchases                    |       |                         |     |                     | S      | 0.00          | S         | 0.00            |
| C. Commercial Rentals                   | \$    | 1950.00                 | \$  | 0.00                | \$     | 1950.00       | \$        | 148.25          |
| D. Transient Rentals                    | \$    | 0.00                    | \$  | 0.00                | S      | 0.00          | S         | 0.00            |
| E. Food & Beverage<br>Vending           | \$    | 0.00                    | S   | 0.00                | \$     | 0.00          | \$        | 0.00            |
|                                         |       |                         |     | 5. Total Amount     | of Ta  | Collected     | \$        | 321.54          |
|                                         |       |                         |     | 6. Less Lawful D    | eđucti | ons           | \$        | 0.00            |
|                                         |       |                         |     | 7. Total Tax Due    |        |               | \$        | 321.54          |
|                                         |       |                         |     | 8. Less Est Tax F   | d/DO   | R Cr Memo     | \$        | 0.00            |
|                                         |       |                         |     | 9. Plus Est. Tax I  | Due Ci | urrent Month  | \$        | 0.00            |
|                                         |       |                         |     | 10. Amount Due      |        |               | \$        | 321.54          |
| You have chosen not to donate<br>educat |       | collection allowance to |     | 11. Less Collection | n Allo | wance         | \$        | 0.00            |
|                                         |       |                         |     | 12. Plus Penalty    |        |               | \$        | 0.00            |
|                                         |       |                         |     | 13. Plus Interest   |        |               | \$        | 0.00            |
|                                         |       |                         |     | 14. Amount Due v    | vith R | eturn         | S         | 321.54          |
|                                         |       |                         |     |                     |        |               |           |                 |
| 15(a). Exempt Amount of It              | ems ( | Over \$5000 (included   | in  | Column 3)           |        | 1             | .5(a). \$ | 0.00            |
| 15(b). Other Taxable Amous              | nts N | OT Subject to Surtax    | (in | cluded in Column    | 3)     | 1             | 5(b). \$  | 0.00            |

### If you are satisfied with information displayed, click Submit.

| Payment you have author                                                                                | rized \$  | 6321.54 |
|----------------------------------------------------------------------------------------------------|-----------|---------|
| 5(a). Exempt Amount of Items Over \$5000 (included in Column 3)                                        | 15(a). \$ | 0.00    |
| 5(b). Other Taxable Amounts NOT Subject to Surtax (included in Column 3)                               | 15(b). \$ | 0.00    |
| 5(c). Amounts Subject to Surtax at a Rate DIFFERENT than Your County Surtax Rate included in Column 3) | 15(c). \$ | 1000.00 |
| 5(d). Total Amount of Discretionary Sales Surtax Collected (included in Column 4)                      | 15(d). \$ | 56.51   |
| 6. Total Enterprise Zone Jobs Credits (included in Line 6)                                             | 16. \$    | 0.00    |
| 7. Taxable Sales/Untaxed Purchases of Electric Power or Energy included in Line A)                     | 17. \$    | 0.00    |
| 8. Taxable Sales/Untaxed Purchases of Dyed Diesel Fuel included in Line A)                             | 18.\$     | 0.00    |
| 9. Taxable Sales from Amusement Machines (included in Line A)                                          | 19. \$    | 0.00    |
| 0. Rural and/or Urban High Crime area Job Tax Credits                                                  | 20. \$    | 0.00    |
| 1(a). Scholarship Fund Credit                                                                          | 21(a). \$ | 0.00    |
| 1(b). Film and Entertainment Industry Credit                                                           | 21(b). \$ | 0.00    |
| 1(c). Economic Energy Zone Credit                                                                      | 21(c). \$ | 0.00    |
| 1 Other Authorized Credits                                                                             | 21. \$    | 0.00    |

### See the confirmation page. Scroll down.

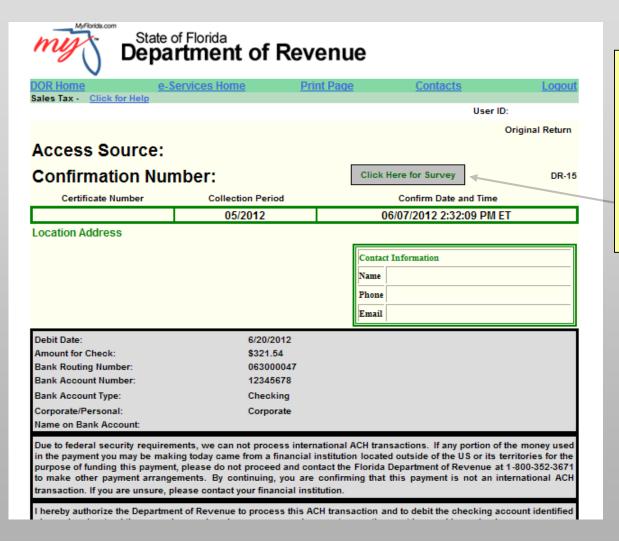

Your Access Source indicates how you accessed the filing application.

(User ID/Password or Certificate Number/Business Partner)

A survey link provides the opportunity to give feedback.

#### **NOTE**

From this page, you cannot go back to make changes to the return or payment.

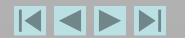

#### Scroll down.

purpose of funding this payment, please do not proceed and contact the Florida Department of Revenue at 1-800-352-3671 to make other payment arrangements. By continuing, you are confirming that this payment is not an international ACH transaction. If you are unsure, please contact your financial institution.

I hereby authorize the Department of Revenue to process this ACH transaction and to debit the checking account identified above. I understand there may be service charges assessed on any transactions not honored by my bank.

Signature:

Phone Number:

EMail Address:

| Florida                             |    | 1. Gross Sales          | 2. | Exempt Sales        | 3.     | Taxable Amount | 4  | . Tax Collected |
|-------------------------------------|----|-------------------------|----|---------------------|--------|----------------|----|-----------------|
| A. Sales/Services                   | \$ | 2150.45                 | \$ | 0.00                | \$     | 2150.45        | \$ | 175.29          |
| B. Taxable Purchases                |    |                         |    |                     | \$     | 0.00           | \$ | 0.00            |
| C. Commercial Rentals               | \$ | 1950.00                 | \$ | 0.00                | \$     | 1950.00        | \$ | 146.25          |
| D. Transient Rentals                | \$ | 0.00                    | \$ | 0.00                | \$     | 0.00           | \$ | 0.00            |
| E. Food & Beverage<br>Vending       | \$ | 0.00                    | \$ | 0.00                | \$     | 0.00           | \$ | 0.00            |
|                                     |    |                         | 5  | . Total Amount o    | f Tax  | Collected      | \$ | 321.54          |
|                                     |    |                         | 6  | . Less Lawful Dec   | luctio | ns             | \$ | 0.00            |
|                                     |    |                         | 7  | . Total Tax Due     |        |                | \$ | 321.54          |
|                                     |    |                         | 8  | . Less Est Tax Pd   | DOR    | Cr Memo        | \$ | 0.00            |
|                                     |    |                         | 9  | . Plus Est. Tax Di  | ie Cui | rent Month     | \$ | 0.00            |
|                                     |    |                         | 10 | . Amount Due        |        |                | \$ | 321.54          |
| You have chosen not to donate educa | -  | collection allowance to | 11 | . Less Collection . | Allow  | ance           | \$ | 0.00            |
|                                     |    |                         | 12 | . Plus Penalty      |        |                | S  | 0.00            |
|                                     |    |                         | 13 | . Plus Interest     |        |                | \$ | 0.00            |
|                                     |    |                         | 14 | . Amount Due wi     | th Ret | turn           | S  | 321.54          |

### Save as PDF or print confirmation. Click Back to Menu for additional activity on the same account.

| Payment you have authorized                                                                              | d         | 321.54  |
|----------------------------------------------------------------------------------------------------|-----------|---------|
| 15(a). Exempt Amount of Items Over \$5000 (included in Column 3)                                         | 15(a). \$ | 0.00    |
| 15(b). Other Taxable Amounts NOT Subject to Surtax (included in Column 3)                                | 15(b). \$ | 0.00    |
| 15(c). Amounts Subject to Surtax at a Rate DIFFERENT than Your County Surtax Rate (included in Column 3) | 15(c). \$ | 1000.00 |
| 15(d). Total Amount of Discretionary Sales Surtax Collected (included in Column 4)                       | 15(d). \$ | 56.51   |
| 16. Total Enterprise Zone Jobs Credits (included in Line 6)                                              | 16. \$    | 0.00    |
| 17. Taxable Sales/Untaxed Purchases of Electric Power or Energy (included in Line A)                     | 17. \$    | 0.00    |
| 18. Taxable Sales/Untaxed Purchases of Dyed Diesel Fuel<br>(included in Line A)                          | 18. \$    | 0.00    |
| 19. Taxable Sales from Amusement Machines (included in Line A)                                           | 19. \$    | 0.00    |
| 20. Rural and/or Urban High Crime area Job Tax Credits                                                   | 20. \$    | 0.00    |
| 21(a). Scholarship Fund Credit                                                                           | 21(a). \$ | 0.00    |
| 21(b). Film and Entertainment Industry Credit                                                            | 21(b). \$ | 0.00    |
| 21(c). Economic Energy Zone Credit                                                                       | 21(c). \$ | 0.00    |
| 21 Other Authorized Credits                                                                              | 21. \$    | 0.00    |
| Back to Menu Print Confirmation Save as PDF                                                              |           |         |

### **Payment Only**

(ex. Notice of tax action, audit payment, additional payment, returned item re-payment)

Click Other Sales and Use Tax Payments for additional activity on the same account and follow steps outlined in slides 18-23.

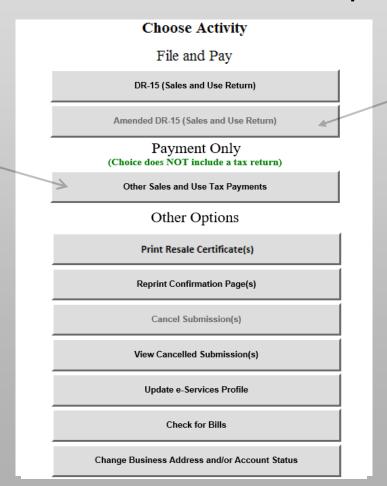

Click Amended DR-15, to amend a return *already* submitted. An amended return will replace your original return. **Remember**, on line 14, enter Amount Due, Amount Previously Paid, and/or Additional Amount Due.

14. Amount Due with Return
Amount Previously Paid
Additional Amount Due

0.00

### **Click Reprint Confirmation Page(s).**

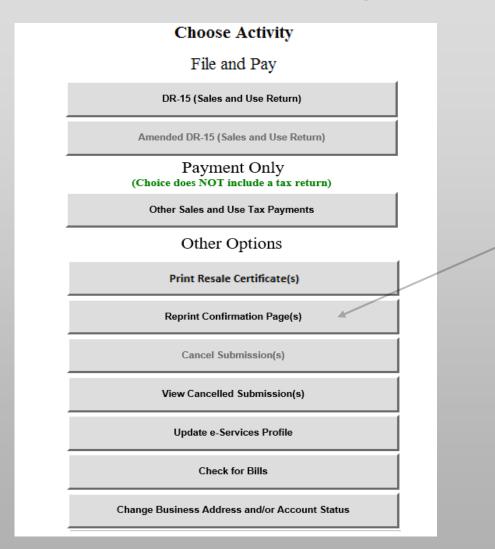

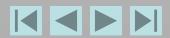

### Click the blue confirmation number you wish to reprint.

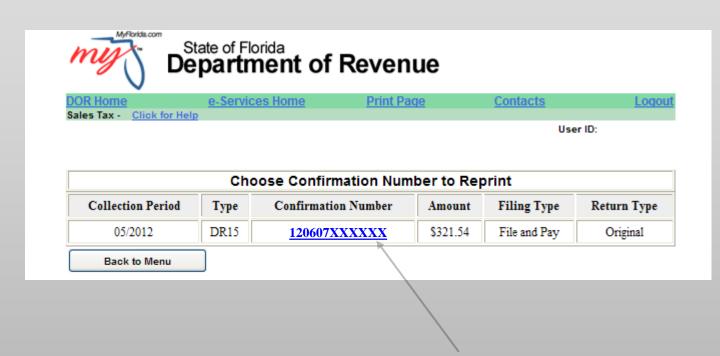

#### **NOTE**

The first six digits of the confirmation number is the date the submission was confirmed.

# See the confirmation reprint page. Scroll down to the bottom. Save as PDF or print confirmation. Click Back to Menu for additional activity on the same account.

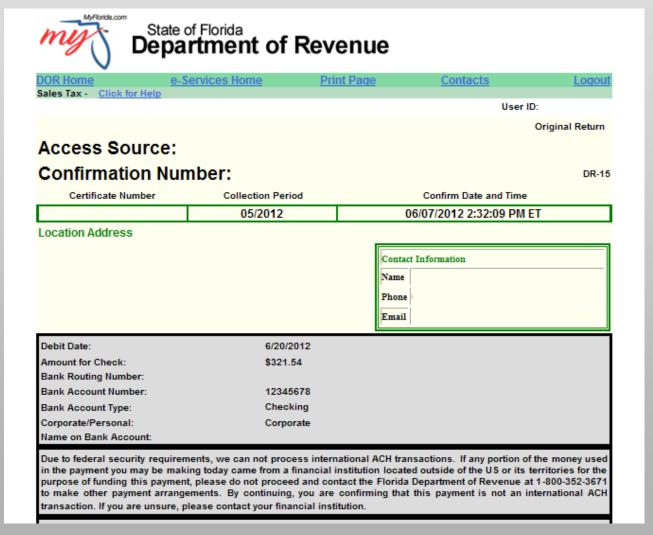

### Click Cancel Submission(s).

### **Choose Activity**

File and Pay

DR-15 (Sales and Use Return)

Amended DR-15 (Sales and Use Return)

Payment Only (Choice does NOT include a tax return)

Other Sales and Use Tax Payments

Other Options

Print Resale Certificate(s)

Reprint Confirmation Page(s)

Cancel Submission(s)

View Cancelled Submission(s)

Update e-Services Profile

Check for Bills

Change Business Address and/or Account Status

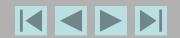

## To cancel a submission, including warehoused payments, you must do so before 5:00pm, ET on the same day you filed. Click a blue confirmation number to select it.

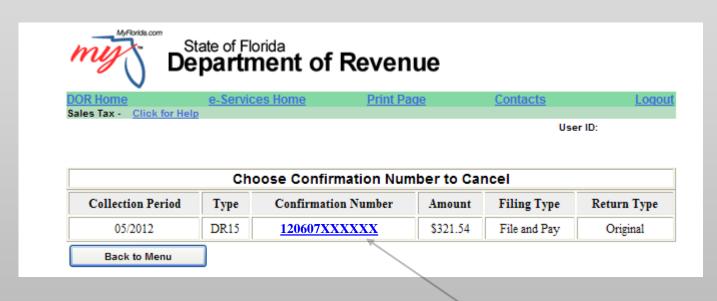

#### NOTE

When you cancel a submission, BOTH the return and payment are cancelled.

### Click YES to cancel a submission.

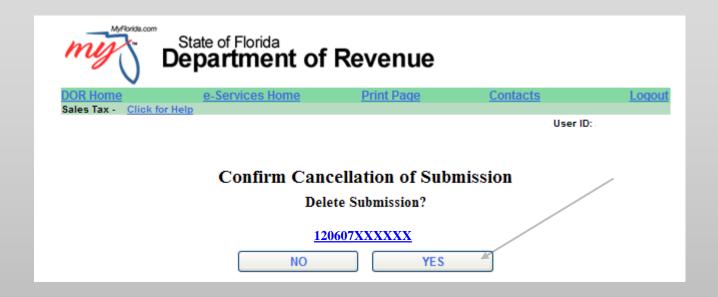

### When you cancel submissions, that option is grayed out on the menu. Click View Cancelled Submission(s).

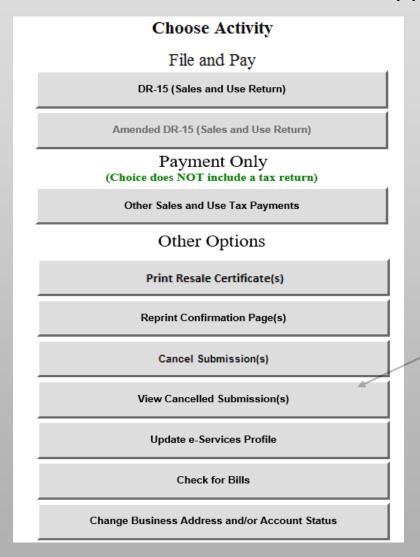

#### NOTE

You can view cancelled submissions for the current month and 5 months back.

### See the cancelled submission. Click Back to Menu.

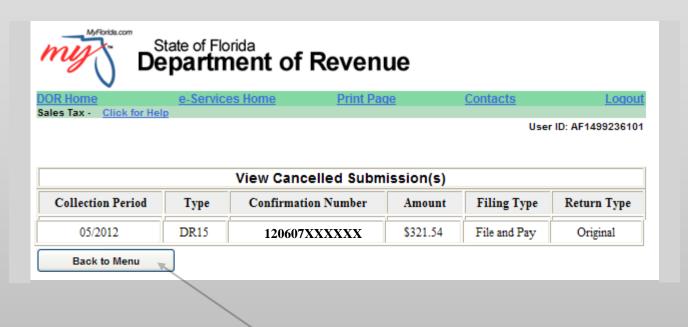

### Click Update e-Services Profile to view or to update your information on file with the Department.

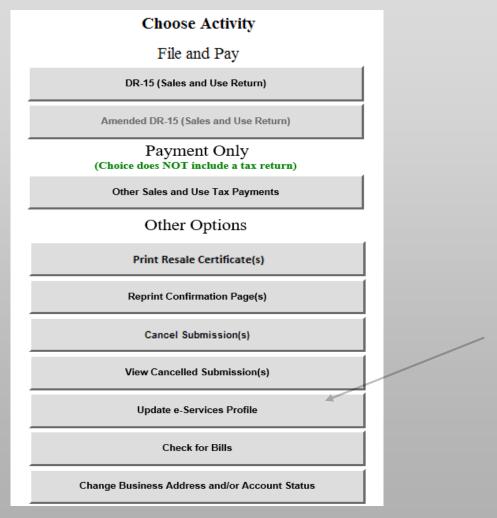

### Click Check for Bills.

Note: To pay bills, you have the option to use a credit card.

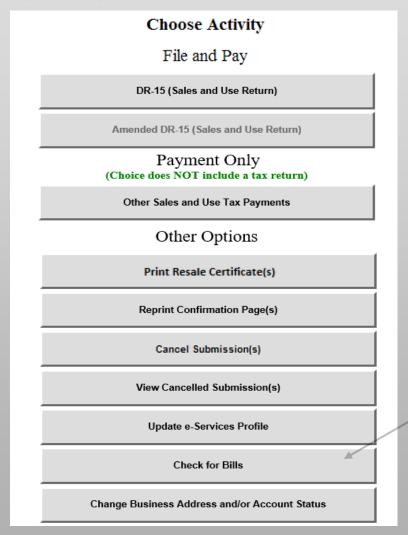

### Or, click Change Business Address and/or Account Status.

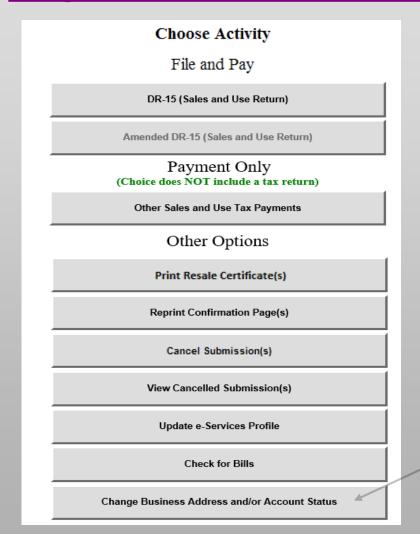

Please complete a short survey by clicking on the SURVEY button.

SURVEY